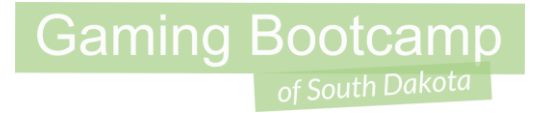

1

# Build a Platform Game Part 1

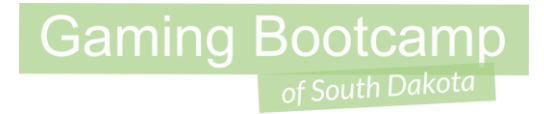

## Play the game we are building: [click](http://summer.sdgamingbootcamp.com/platform-part1/)

#### New Behavior

● **Platform** - A sprite will run, jump and fall on any "solid" object. This is games like Super Mario Brothers and tend to have large layouts.

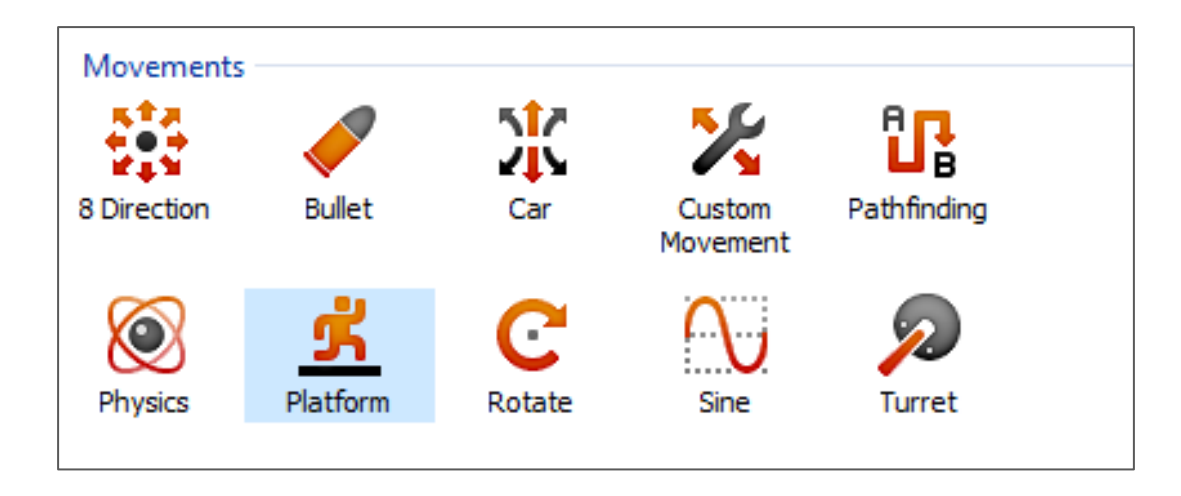

### Today's Game

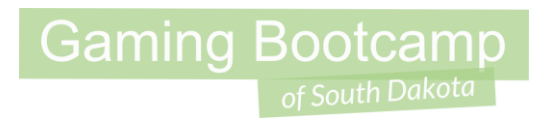

**Challenge:** Create your first platform game that matches the sample game played earlier.

**Goal:** Avoid the spikes and get to the end of the game

#### **Features:**

- Add **Tiled Background** for your ground, spikes & walls
- Add hero and add **Platform** behavior
- Add **Keyboard** behavior so your hero faces the right direction
- Add a **restart** if your hero dies
- Add **reward** at the end

#### Final Game

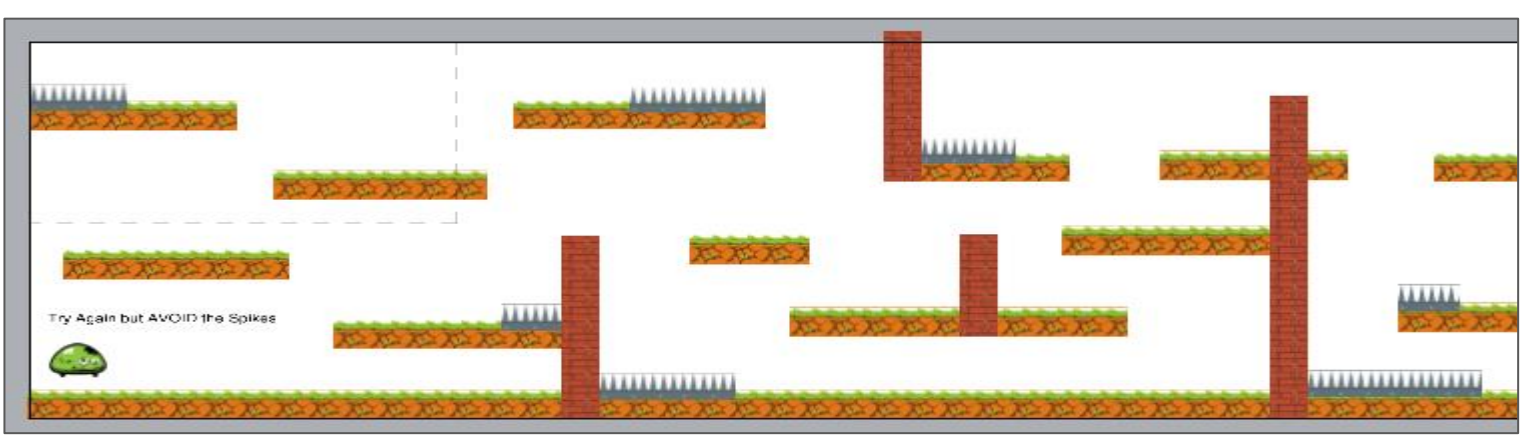

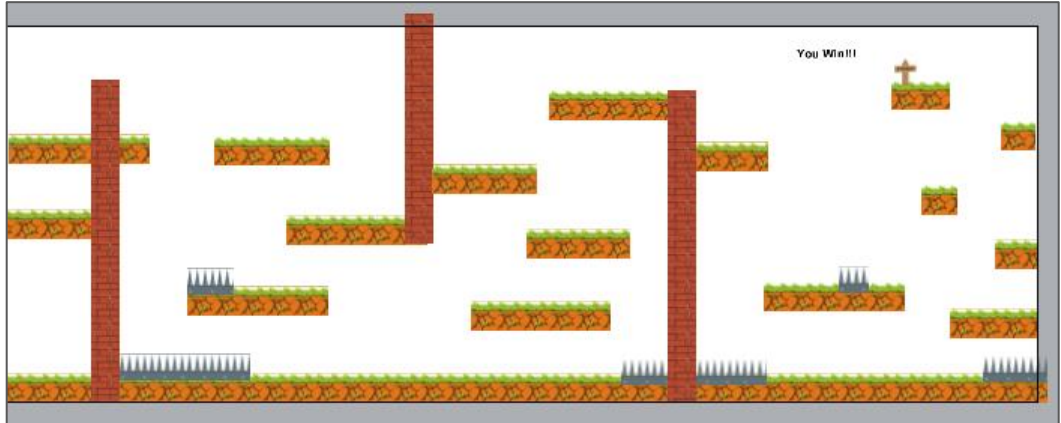

#### Setup Layout

- **Gaming Bootcamp**
- Large layout leave the "**Window Size**" the default
	- Set Layout to "**5000, 1000**"

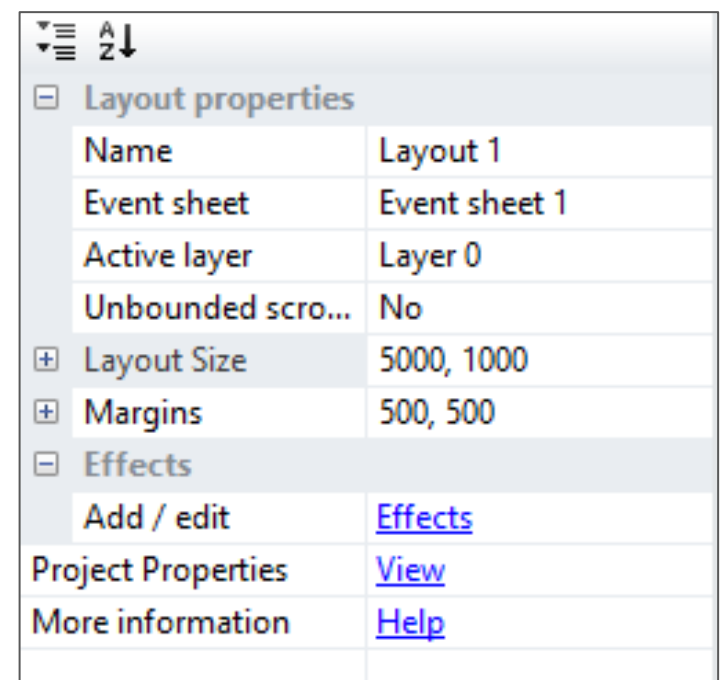

### Create Tited Background

- **Tiled Background** is similar to a sprite but it automatically repeats
- Perfect for ground, background, and walls
- Images MUST be the right size when editing
- Use for our "**ground**", "**wall**", and "**spikes** "

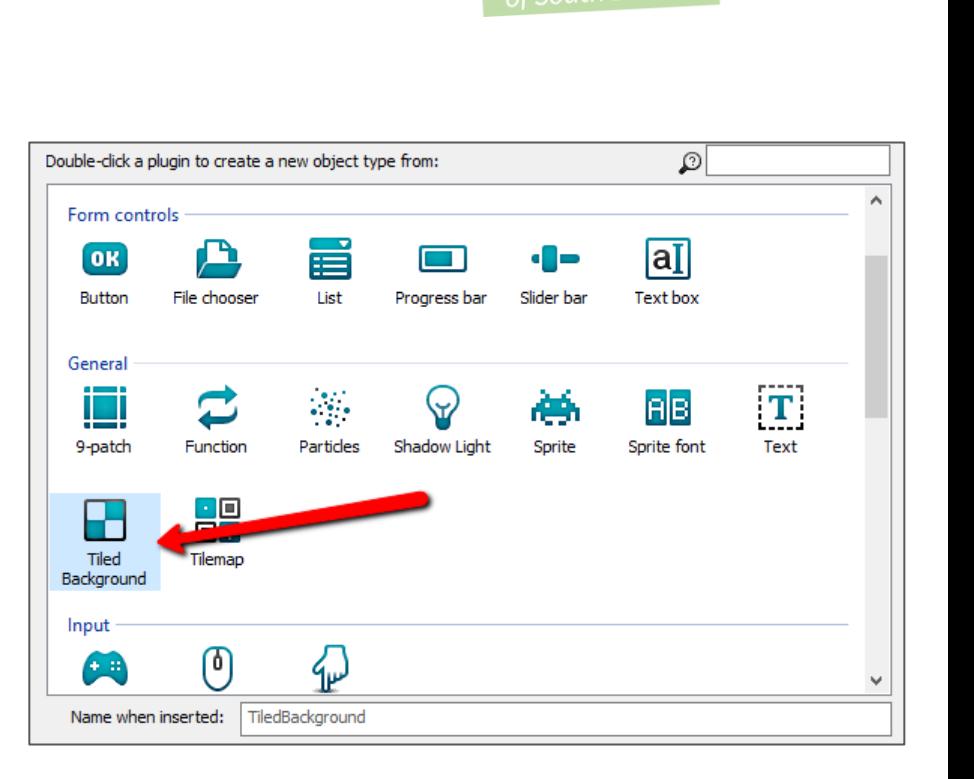

## **Gaming Bootcamp**

#### Add Hero

- Add our **hero** using the two images provided
- You MUST adjust the **collision points**, or he will not walk correctly
- ADJUST hero's "**jump strength**" to **800** or he won't make the jumps!

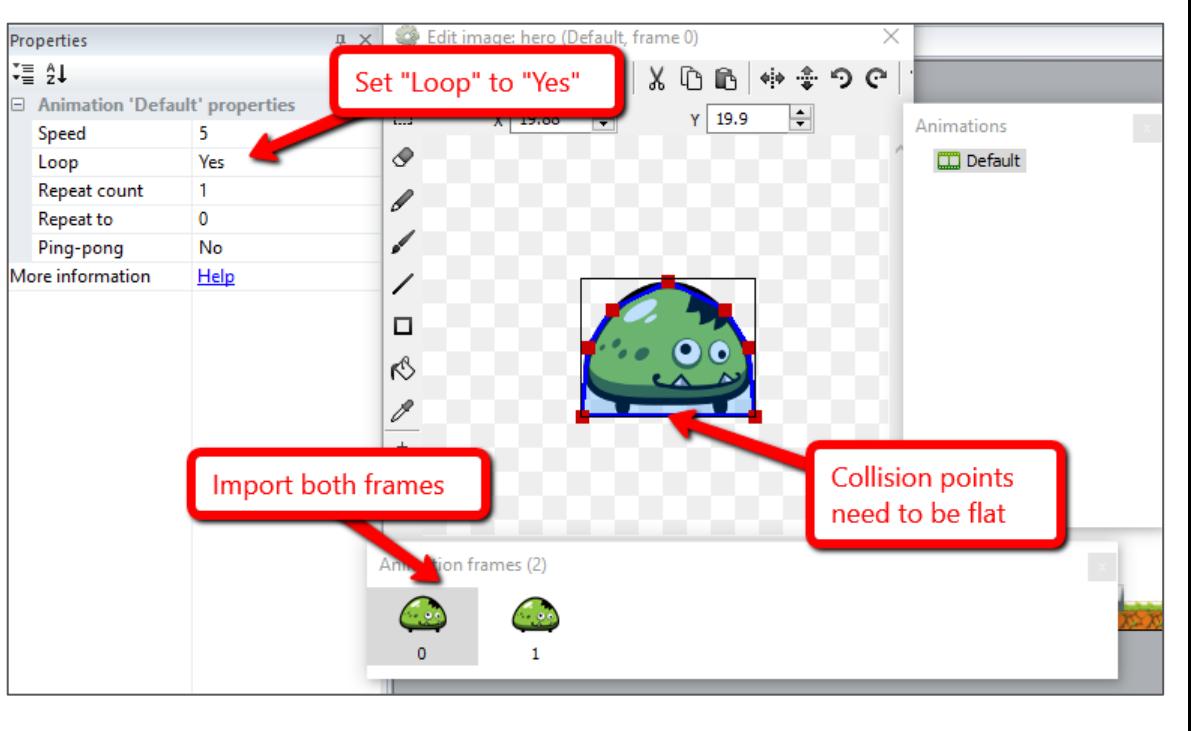

### Hero Faces the Right Direction

• Add "**Keyboard**" object to the layout (does not show up on the layout)

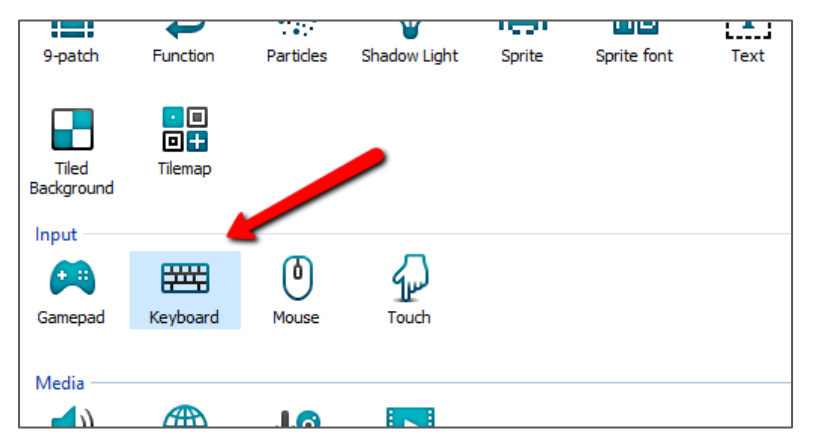

● Set the hero's "Mirror" property, based on which arrow key is pressed

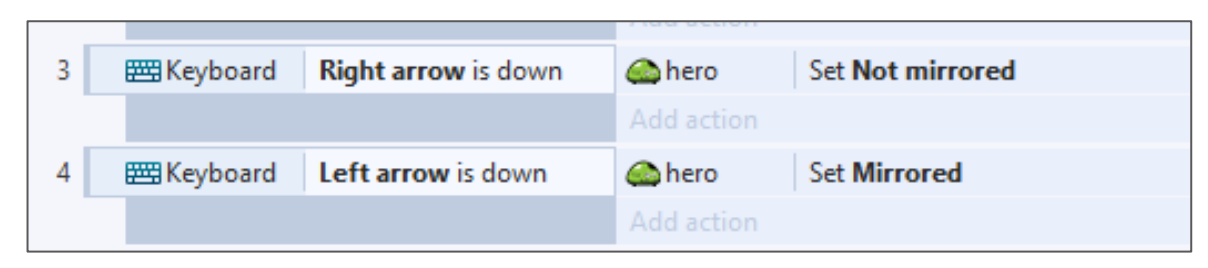

#### Add Try Again Message

- Add new **Text**, adjust text and set initial visibility to "**invisible**"
- Add "**Fade**" behavior to the **"try again"** message.
- Adjust properties:

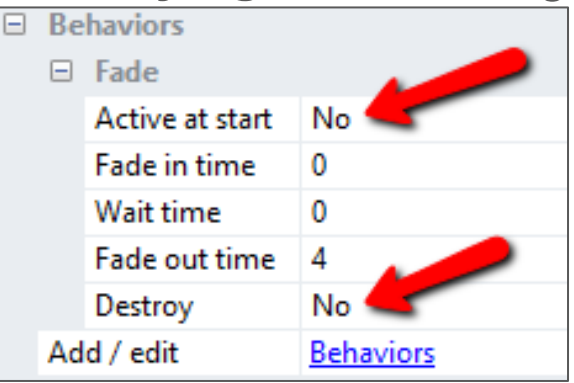

**Gaming Bootcamp** 

Restart event

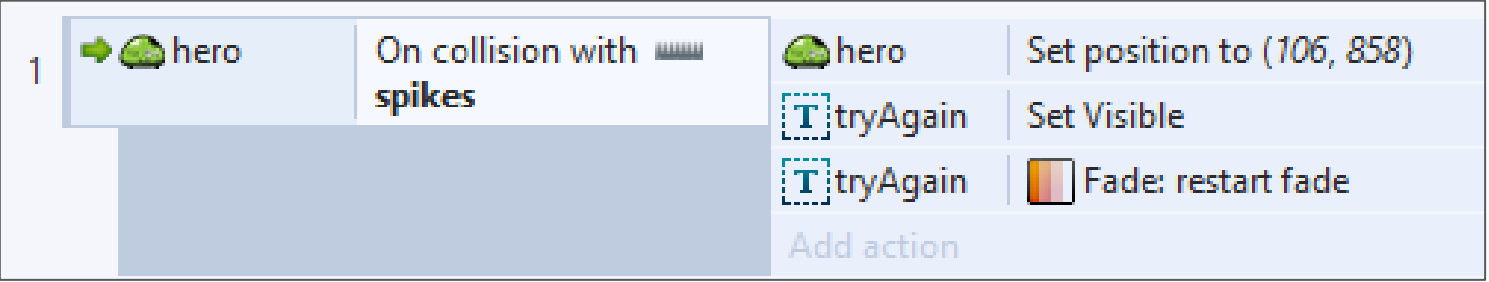

#### Add "Win" Prize & Message

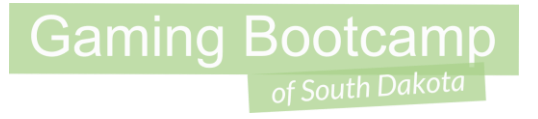

- Add "**finish**" sprite, place **on** the layout
- Add a "**coin**" sprite, place **off** the layout
	- Add "**Physics**" and "**Destroy Outside of Layout**" behaviors
- Add "**Text**" for "You Win", set initial visibility to "**invisible**"
- Event when reaching the "**finish**"

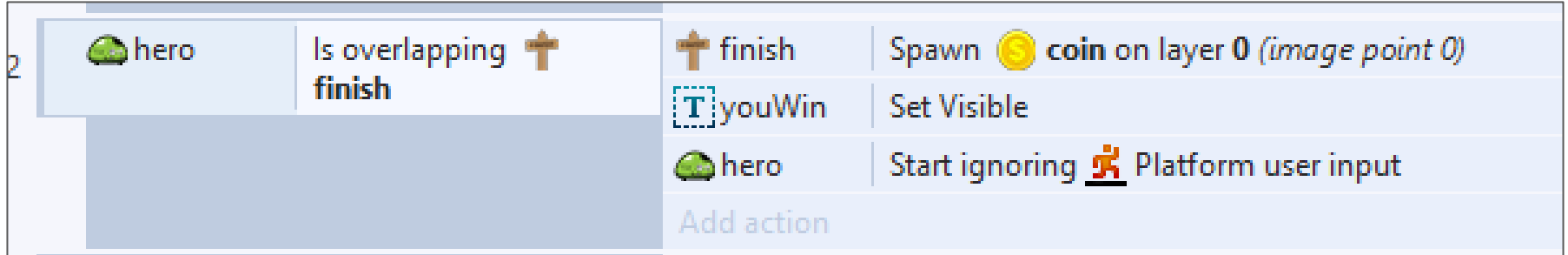

#### What is a Z Order

- All objects are layered, new objects go on top.
- Right-click & select "*Z Order*"
	- Either "*Send to top of layer*" or
	- "*Send to bottom of layer*"

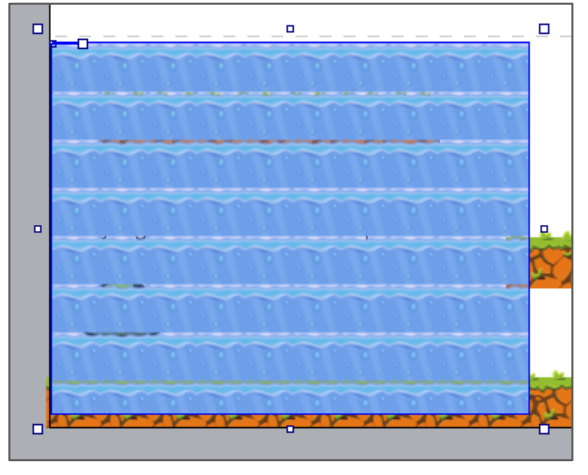

*Top of layer*

**Versus**

**Gaming Bootcamp** 

#### *Bottom of layer*

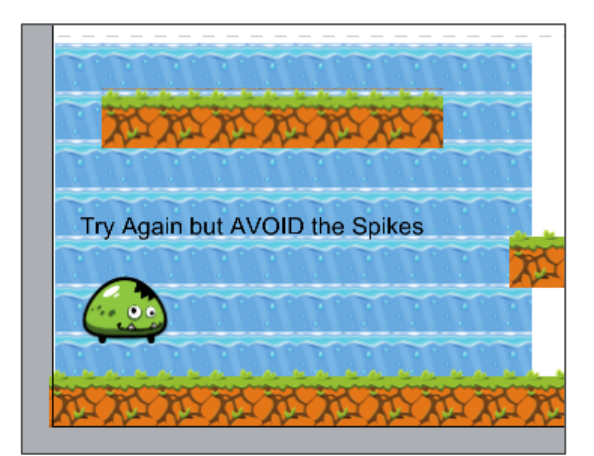

#### Add an "Elevator"

- Use the "**sine**" and "**solid**" behaviors
- Adjust "**Movement**" property to "**vertical**"
- Adjust "**Period**" property change how long each cycle takes
- Adjust "**Magnitude**" property to cover more distance

#### **Behaviors**  $\Box$  Sine Active on start | Yes Movement Vertical **Sine** Wave Period 7 Period random 10 Period offset 0 **Period offset**  $\Omega$ Magnitude 200 Magnitude r...  $\bf{0}$  $\Box$  Solid **Initial** state **Enabled**

#### Additional Challenges

- Add a secret area
- Add a portal

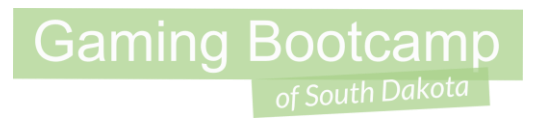